# **EDV WS17/18 Abschlussbericht**

**Physik131**

Shazam Ali Shah Matrikelnummer: 3143817

25. August 2018

# **Inhaltsverzeichnis**

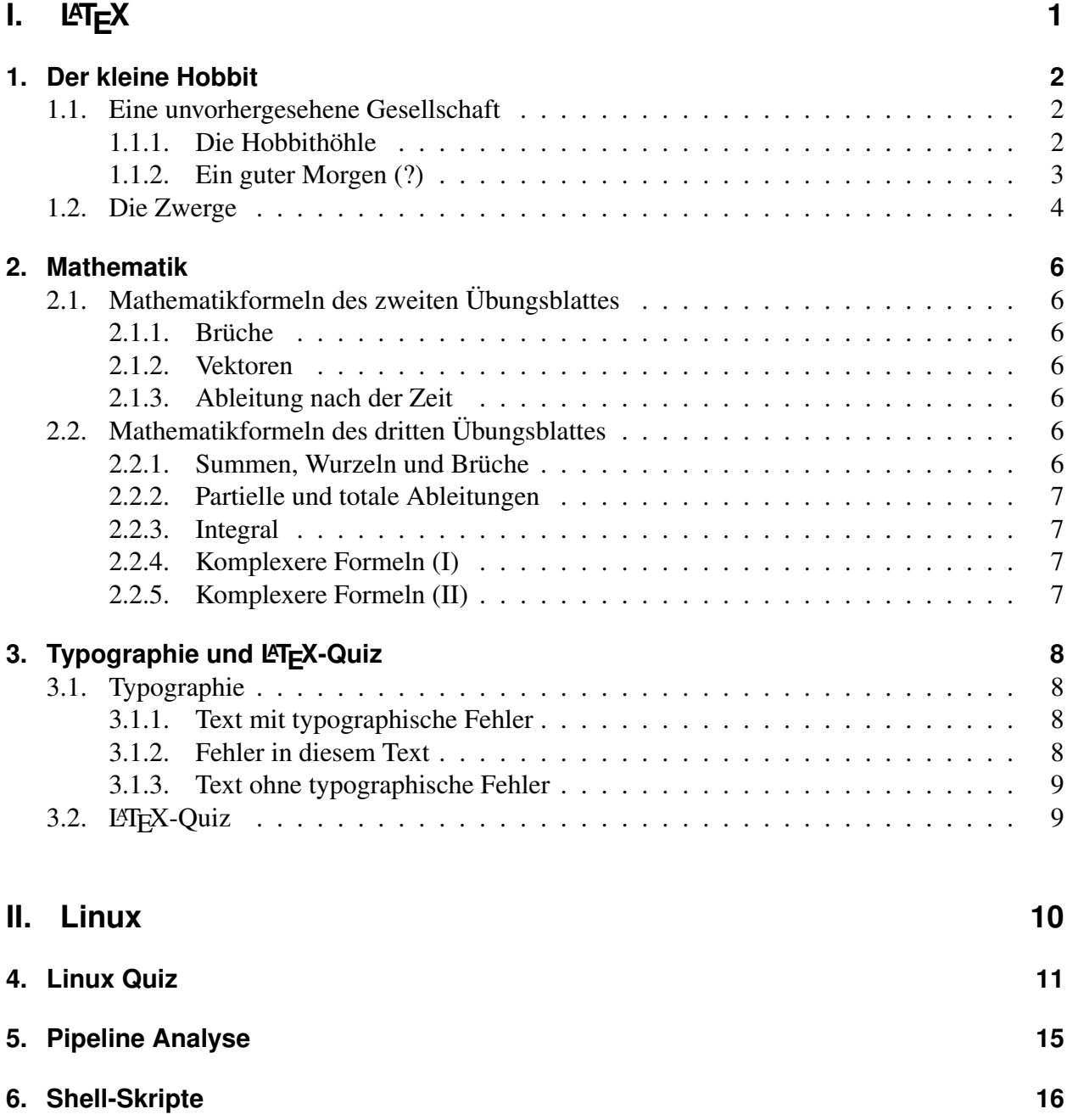

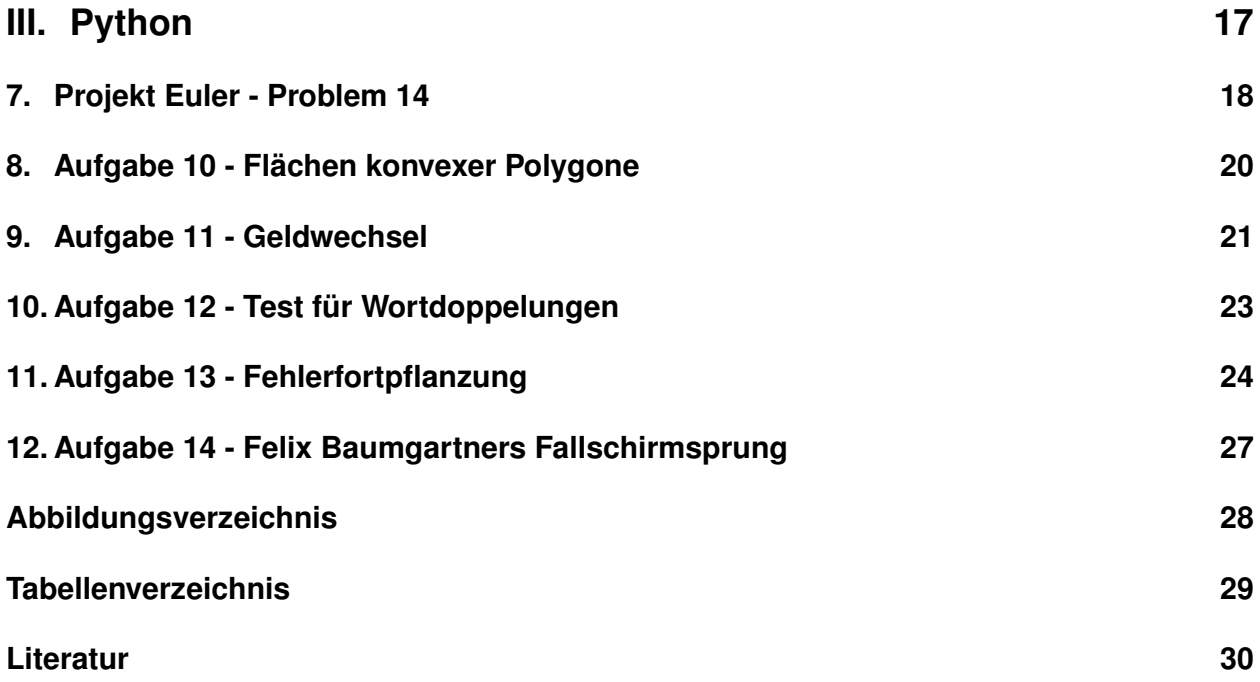

# <span id="page-3-0"></span>**Teil I. LATEX**

# <span id="page-4-0"></span>**1. Der kleine Hobbit**

Es folgen ein paar kurze Auszüge aus dem kleinen Hobbit (siehe [\[3\]](#page-32-1) für das englische Original)<sup>[1](#page-4-3)</sup>. Abschnitt [1.1.1](#page-4-2) beschreibt eine Hobbithöhle und Bilbos erste Begegnung mit Gandalf. In Abschnitt [1.2](#page-6-0) geht es um das Gelage der Zwerge bei Bilbo.

### <span id="page-4-1"></span>**1.1. Eine unvorhergesehene Gesellschaft**

### <span id="page-4-4"></span><span id="page-4-2"></span>**1.1.1. Die Hobbithöhle**

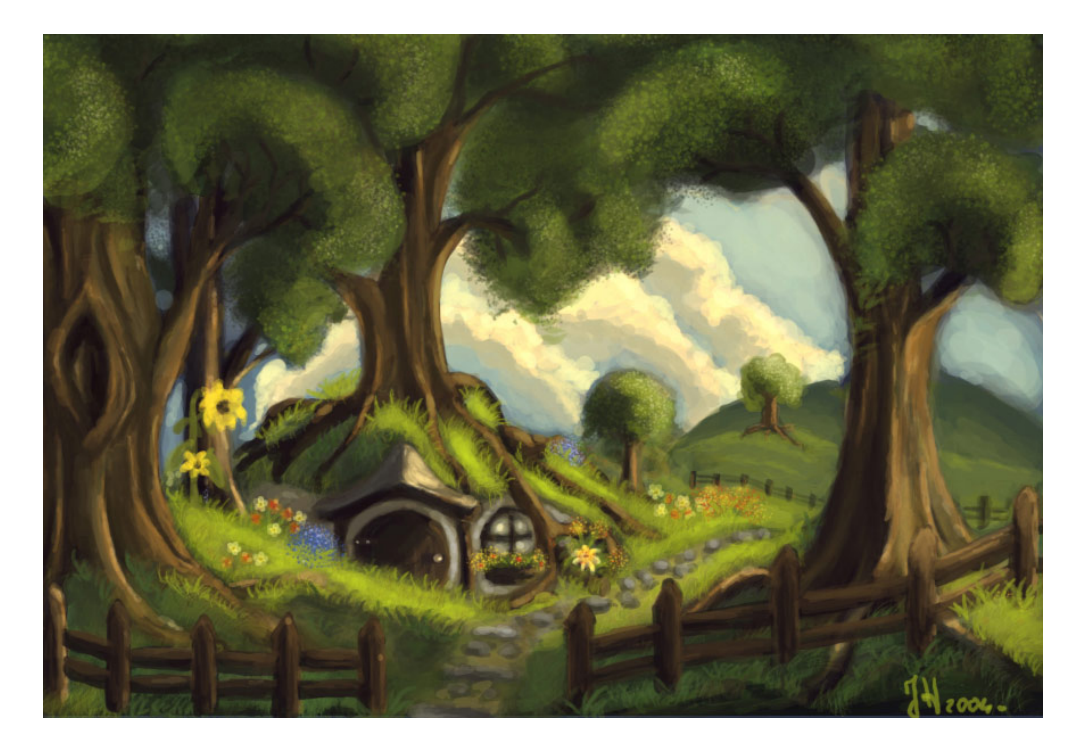

Abbildung 1.1.: Eine typische Hobbithöhle

In einer Höhle in der Erde, da lebte ein Hobbit. Nicht in einem schmutzigen, nassen Loch, in das die Enden von irgendwelchen Würmern herabbaumelten und das nach Schlamm und Moder roch. Auch nicht etwa in einer trockenen Kieshöhle, die so kahl war, dass man sich nicht einmal niedersetzen oder gemütlich frühstücken konnte. Es war eine Hobbithöhle ( siehe Abbildung [1.1](#page-4-4) ), und das bedeutet Behaglichkeit. Diese Höhle hatte eine kreisrunde Tür wie ein Bullauge. Sie war grün gestrichen, und in der Mitte saß ein glänzend gelber Messingknopf. Die Tür führte zu einer röhrenförmig langen Halle, zu einer Art Tunnel, einem Tunnel mit getäfelten Wänden.

<span id="page-4-3"></span><sup>&</sup>lt;sup>1</sup>Ich bin mir aber nicht sicher, ob wir unseren Text aus der Übersetzung von Walter Scherf [\[2\]](#page-32-2) oder aus der von Wolgang Krege [\[1\]](#page-32-3) genommen haben.

### <span id="page-5-0"></span>**1.1.2. Ein guter Morgen (?)**

<span id="page-5-1"></span>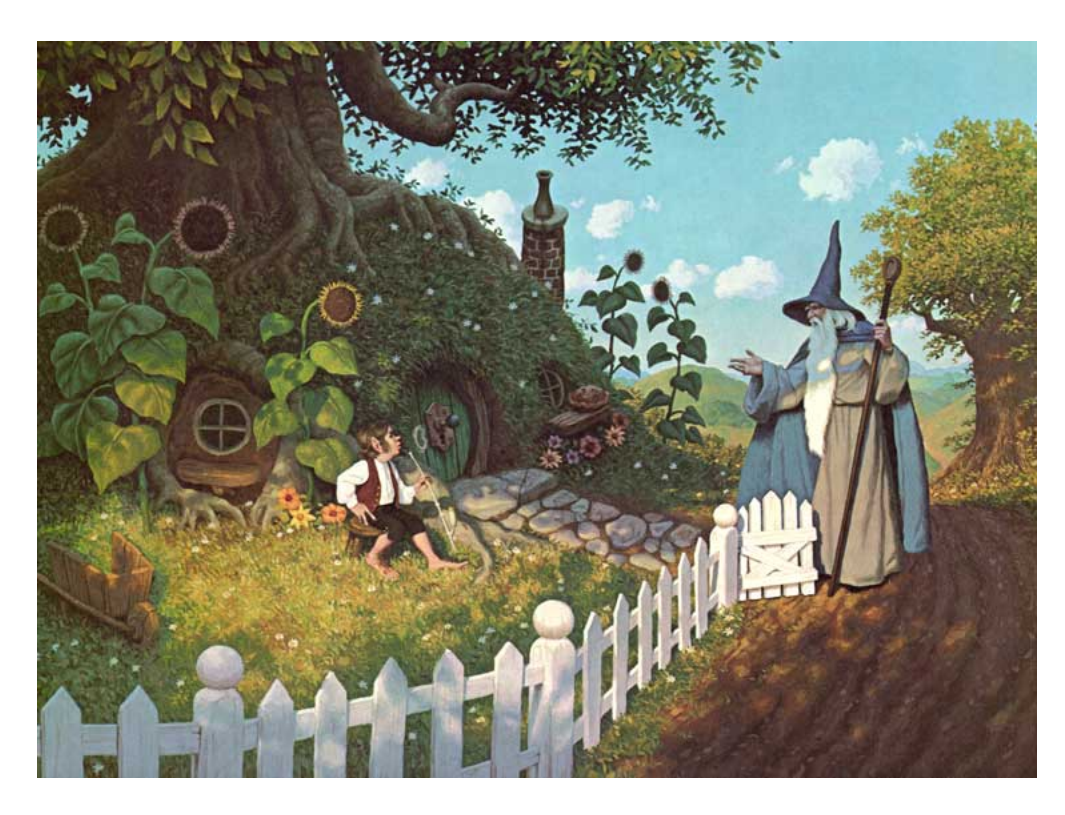

Abbildung 1.2.: Der Zauberer Gandalf taucht eines Morgens unerwartet bei Bilbo auf.

Alles, was also der keineswegs misstrauische Bilbo an diesem Morgen sah, war ein kleiner, alter Mann mit einem Stab, hohem, spitzem blauen Hut, einem langen, grauen Mantel, mit einer silbernen Schärpe, über die sein langer, silberner Bart hing, ein kleiner, alter Mann mit riesigen schwarzen Schuhen. "Guten Morgen", sagte Bilbo, und er meinte es ehrlich. Die Sonne schien, und das Gras war grün. Aber Gandalf schaute ihn scharf unter seinen buschigen Augenbrauen hervor an. "Was meint Ihr damit?" fragte er.

- Wünscht Ihr mir einen guten Morgen?
- Oder meint Ihr, dass dies ein guter Morgen ist, gleichviel, ob ich es wünsche oder nicht?
- Meint Ihr, dass Euch der Morgen gut bekommt?
- Oder dass dies ein Morgen ist, an dem man gut sein muss?

"Alles auf einmal" ,sagte Bilbo.

### <span id="page-6-0"></span>**1.2. Die Zwerge**

<span id="page-6-1"></span>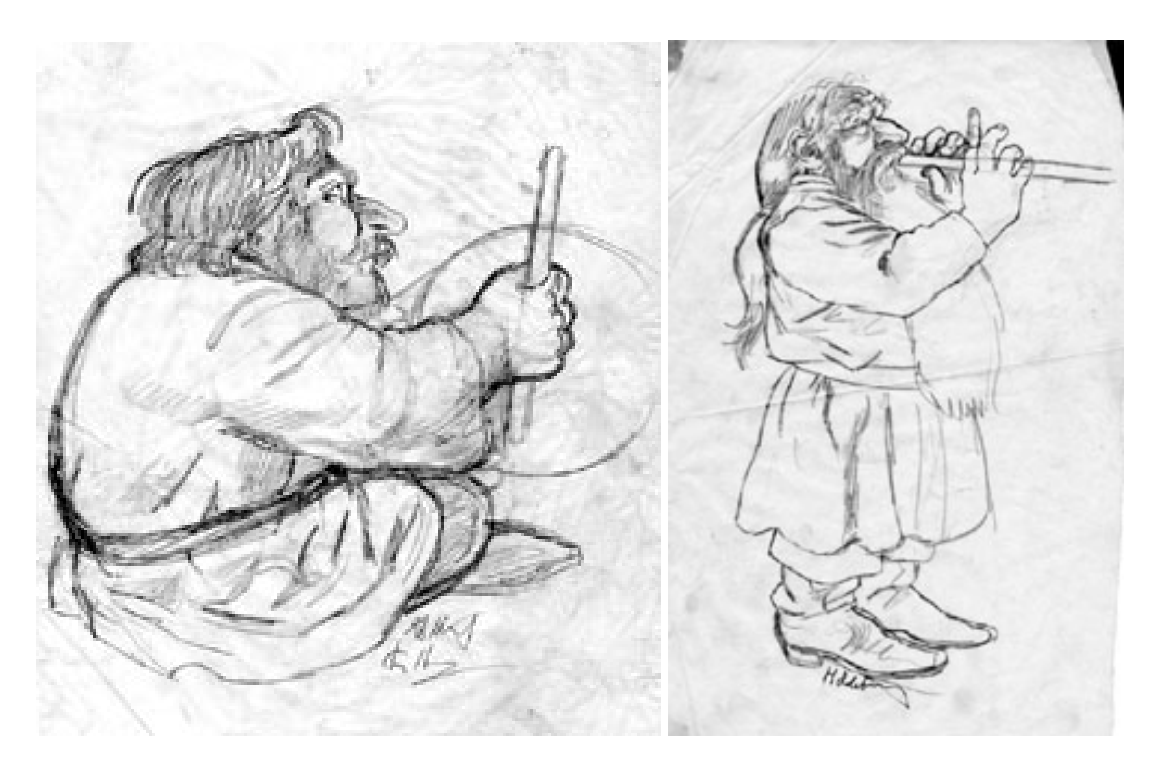

Abbildung 1.3.: Zwei der Zwerge, die bei Bilbo einen feuchtfröhlichen Nachmittag mit viel Musik verbrachten

Bevor Gandalf am folgenden Nachmittag erschien, wurde der arme Hobbit von 13 ungebetenen Gästen, es waren Zwerge, heimgesucht. Ihre Namen finden sich, zusammen mit einigen Zusatzinformationen, in Tabelle [1.1.](#page-7-0) Ein Bild von zwei Zwergen ist in Abbildung [1.3](#page-6-1) zu sehen.

<span id="page-7-0"></span>Tabelle 1.1.: Namen und besondere Merkmale der 13 Zwerge, die den Hobbit heimgesucht haben.

| Name          | <b>Bart</b>                      | Kleidung  |                 | Instrument      | Sonstiges    |
|---------------|----------------------------------|-----------|-----------------|-----------------|--------------|
|               |                                  | Gürtel    | Kapuze          |                 |              |
| Dwalin        | blau                             | gold      | dunkelgrün      | <b>Bratsche</b> |              |
| Balin         | weiß                             | pupurrot  | <b>Bratsche</b> |                 |              |
| Kili          | gelb                             | silber    | blau            | Fiedel          | Werkzeug     |
| Fili          | gelb                             | silber    | blau            | Fiedel          | Spaten       |
| Dori          | gold                             | purpurrot | Flöte           |                 |              |
| Nori          | gold                             | purpurrot | Flöte           |                 |              |
| Ori           | gold                             | grau      | Flöte           |                 |              |
| Oin           | silber                           | braun     |                 |                 |              |
| Gloin         | silber                           | silber    |                 |                 |              |
| <b>Bifur</b>  | gelb                             |           |                 | Klarinette      |              |
| <b>B</b> ofur | gelb                             |           |                 | Klarinette      |              |
| Bombur        | blassgrün                        |           |                 | Trommel         | fett         |
| Thorin        | himmelblau mit silberner Schärpe |           |                 | Harfe           | sehr berühmt |

# <span id="page-8-0"></span>**2. Mathematik**

### <span id="page-8-1"></span>**2.1. Mathematikformeln des zweiten Übungsblattes**

#### <span id="page-8-2"></span>**2.1.1. Brüche**

Für Abbildungen an Sammellinsen gilt

$$
\frac{1}{g} + \frac{1}{b} = \frac{1}{f} \text{ und } \frac{B}{G} = \frac{b}{g} = \gamma
$$

#### <span id="page-8-3"></span>**2.1.2. Vektoren**

Das Skalarprodukt zwischen 2 Vektoren ist:

$$
\vec{a} \cdot \vec{b} = \begin{pmatrix} a_1 \\ a_2 \end{pmatrix} \cdot \begin{pmatrix} b_1 \\ b_2 \end{pmatrix}
$$
 (2.1)

$$
= |\vec{a}| \cdot |\vec{b}| \cdot \cos(\alpha) \tag{2.2}
$$

### <span id="page-8-4"></span>**2.1.3. Ableitung nach der Zeit**

Die Differentialgleichung für die freie, ungedämpfte Schwingung lautet:

$$
\ddot{x} + \omega_0^2 x = 0
$$

### <span id="page-8-5"></span>**2.2. Mathematikformeln des dritten Übungsblattes**

### <span id="page-8-6"></span>**2.2.1. Summen, Wurzeln und Brüche**

Mittelwert  $\bar{x}$  und Standardabweichung  $\sigma_x$  einer Reihe von *N* Messwerten  $x_1, ..., y_k$  berechnen sich als

$$
\bar{x} = \frac{1}{N} \sum_{i=1}^{N} x_i
$$

und

$$
\sigma_x = \sqrt{\frac{\sum_{i=1}^N (x_i - \bar{x})^2}{N(N-1)}}
$$

### <span id="page-9-0"></span>**2.2.2. Partielle und totale Ableitungen**

$$
\frac{\mathrm{d}}{\mathrm{d}t}f(x(t),t) = \frac{\partial f}{\partial x} \cdot \frac{\mathrm{d}x}{\mathrm{d}t} + \frac{\partial f}{\partial t}
$$

### <span id="page-9-1"></span>**2.2.3. Integral**

Das Trägheitsmoment  $\theta$  eines starren Körpers berechnet man gemäß

$$
\theta = \int\limits_V r^2 \mathrm{d}m
$$

### <span id="page-9-2"></span>**2.2.4. Komplexere Formeln (I)**

Mit fortgesetzter Anwendung der Regel von l'Hôspital erhalten wir:

$$
\lim_{x \to 0} \frac{\ln \sin(\pi x)}{\ln \sin(x)} = \lim_{x \to 0} \frac{\pi \frac{\sin(\pi x)}{\cos(\pi x)}}{\frac{\sin(x)}{\cos(x)}}
$$

$$
= \lim_{x \to 0} \frac{\tan(\pi x)}{\tan(x)}
$$

$$
= \lim_{x \to 0} \frac{\pi / \cos^2(x)}{\pi / \cos^2(\pi x)}
$$

$$
= 1
$$

### <span id="page-9-3"></span>**2.2.5. Komplexere Formeln (II)**

Ein lineares Gleichungssystem  $A \cdot x = b$ , wobei  $A = (a_{ij})_{n \times n}$  eine  $n \times n$  Matrix und  $x = (x_i)_n$  und  $b = (b_i)_n$  Vektoren mit *n* Elementen sind, sieht ausgeschrieben so aus:

$$
\begin{pmatrix} a_{11} & a_{12} & \cdots & a_{1n} \\ a_{21} & a_{22} & \cdots & a_{2n} \\ \vdots & \vdots & \ddots & \vdots \\ a_{n1} & a_{n2} & \cdots & a_{nn} \end{pmatrix} \begin{pmatrix} x_1 \\ x_2 \\ \vdots \\ x_n \end{pmatrix} = \begin{pmatrix} b_1 \\ b_2 \\ \vdots \\ b_n \end{pmatrix}.
$$

Die Summenschreibweise für die *i*. te Zeile dieser Matrix ist dann:

$$
\sum_{m=1}^n a_{im} \cdot x_m = b_i.
$$

# <span id="page-10-0"></span>**3. Typographie und LATEX-Quiz**

### <span id="page-10-1"></span>**3.1. Typographie**

### <span id="page-10-2"></span>**3.1.1. Text mit typographische Fehler**

Das Defizit von -7 db, welches in Gl. 7-9 diskutiert wird, kann auf das  $g(t) = \sin(2\pi ft)$ Signal zurückgeführt werden. Hierbei ist t die Zeit und *f* =48*Khz* die "Abtastrate".

### <span id="page-10-3"></span>**3.1.2. Fehler in diesem Text**

1.  $-7$  db":

Die beschriebenen -7 Dezibel wurden ohne die Umgebung der SI-Einheiten geschrieben. Dadurch ist die Einheit Dezibel unformatiert und falsch ausgegeben worden.

 $2. \t .7-9$ ":

Hier wurde der Zahlenbereich 7 bis 9 nicht in die Mathe-Umgebung gesetzt.

3.  $g(t) =$  ":

Dieser Teil der Funktion wurde nicht in dei Mathe-Umgebung gesetzt und dadurch sind Fehler in der Schreibweise und der Leerzeichensetzung entstanden.

4.  $\sin(2π ft)$ ":

In diesem Teil der Funktion wurde Sinus ohne Weiteres geschrieben. Deshalb ist die Ausgabe des Sinus falsch. Um die richtige Ausgabe von Sinus zu erhalten, ist es wichtig, dass man das Backslash vor dem sin nicht vergisst.

 $5. ... t$ ":

Da sich dieses t auf dem t, welches in der Funktion verwendet wird, bezieht, muss dieses t ebenfalls in der Mathe-Umgebung geschrieben werden.

6.  $,f = 48Khz$ <sup>\*\*</sup>:

In diesem Abschnitt, in welchen der HiWi die Frequenz beschreibt kommen sogar zwei Fehler vor, da hier nicht nur *f* = und 48*Khz* einzeln geschrieben wurden, sondern auch vergessen wurde, dass *Khz* in der Umgebung der SI-Einheiten geschrieben werden sollte.

7. "48*Khz*":

Wie oben bereits geschildert, wurde dieser Abschnitt nicht in die SI-Umgebung gesetzt. Dadurch wie hier das K für Kilo, groß geschrieben, obwohl es klein geschrieben werden sollte. auch das *hz* ist falsch geschrieben worden da das H in der Einheit Hertz großgeschrieben wird.

8. ""Abtastrate"":

Die Abtastrate wird hier nicht in der enquote-Umgebung gesetzt, obwohl dies hier die Intention des Autors zu sein scheint.

### <span id="page-11-0"></span>**3.1.3. Text ohne typographische Fehler**

Das Defizit von <sup>−</sup>7 dB, welches in Gl. 7 <sup>−</sup> 9 diskutiert wird, kann auf das g(*t*) <sup>=</sup> sin(2π *f t*) Signal zurückgeführt werden. Hierbei ist *t* die Zeit und  $f = 48$  kHz die "Abtastrate".

### <span id="page-11-1"></span>**3.2. LATEX-Quiz**

- 1. Was versteht man unter der Latex Präambel? Antwort: Die Präambel ist die Spezifikation zu dem darauffolgenden Dokument. Hier werden die Angaben zum Dateitypen und anderen Informationen gemacht, mithilfe wessen das Dokument korrekt formatiert wird. Benötigte Pakete werden auch hier importiert.
- 2. \*section*: Nummeriert das Kapitel entsprechend der bisherigen Kapiteln. \*section*∗ gibt den Kapitelnamen ohne Nummerierung an.
- 3. Alternative zu der Matheumgebung ist die Umgebung \$...\$
- 4. Tabular-Umgebung gibt das Format der Tabelle an. Ob die Tabelle Linien besitzt, linksrechtsbündig, zentriert oder wie breit ist, wird in der \*tabular*-Umgebung bestimmt. die \*table*−Umgebung ist für die Positionierung der kompletten Tabelle im Dokument zuständig. Fehlt die \*table*−Umgebung, so wird die Tabelle im Dokument so gesetzt, wie diese passt.
- 5. *htbp* ist eine Abkürzung für 4 Positionen nach Priorität der Position. Zunächst wird versucht, die Abbildung an der Stelle einzufügen, in der es eingeführt wird. h steht für *here*. Falls das nicht funktioniert, wird das Bild am Anfang der Datei eingefügt. t steht für *top*. Sollte dies auch nicht funktionieren wird es am ende der aktuellen Seite eingefügt. b steht für bottom. Falls nichts funktioniert, wird das Bild auf die nächste bzw auf einer speziellen Seite nur für floats eingefügt. p steht für page.
- 6. Mit \*cite* kann man Dokumente zitieren, welche in der bibliography angegeben werden.
- 7. Das gewöhnliche Leerzeichen ist ein ungesichertes Leerzeichen, wohingegen das mit \, gesetzte Leerzeichen ein geschütztes Leerzeichen ist.
- 8. Latex neigt dazu doppelte Bindestriche als ein Bindestrich auszugeben. Eine Methode, dies zu verhindern, ist die Bindestriche in n, ist eine Mathe-Umgebung zu setzen. So entsteht das Konstrukt: −−.
- 9. hypcap ist ein Package, welches für das Integrieren von Hyperlinks verantwortlich ist.

# <span id="page-12-0"></span>**Teil II. Linux**

# <span id="page-13-0"></span>**4. Linux Quiz**

1. "Wie finden Sie heraus, in welchem Verzeichnis Sie sich gerade befinden?"

Über den Befehl pwd kann man herausfinden, in welchen Verzeichnis man sich befindet. Dabei wird der gesamte Pfad bishin zu diesem Verzeichnis angegeben.

2. "Wie finden Sie den Namen Ihres Rechners heraus?"

Eine der Möglichkeiten den Rechnernamen zu ermitteln, ist der Linux Befehl hostname.

3. "Wie finden Sie heraus, wer gerade (außer Ihnen selber) auf Ihrem Rechner angemeldet ist?"

Es ist möglich durch den Befehl who herauszufinden, wer außer mir auf meinem Rechner angemeldet ist.

4. "Wie finden Sie heraus, wie groß eine bestimmte Datei ist?"

Um die Speichernutzung eines Verzeichnisses aufzurufen, wird der Befehl du also disk usage genutzt.

5. "Sie wollen eine Datei test.txt von /home/someuser/uebung\_01 nach /home/someuser kopieren. Sie befinden sich in /home/someuser/uebung\_01. Geben Sie zwei cp Befehle an, die dies erledigen; einmal soll das Ziel als relativer und einmal als absoluter Pfad angegeben werden."

Die Methode über einen relativen Pfad die test.txt Datei zu kopieren, nutzt die Tatsache, dass man die Datei in das übergeordnete Verzeichnis kopiert. Somit braucht man nur in das übergeordnete Verzeichnis zu gehen und die Datei dort zu kopieren. Dies sieht wie folgt aus: cp test.txt ../test.txt. Die zweite Methode die test.txt-Datei zu kopieren, ist den absoluten Pfad anzugebender wie folgt lautet: cp test.txt / home/someuser/test.txt

6. "Was bewirken die Zeichen \* und ? in Verbindung mit Shell-Kommandos?"

Das Zeichen \* wird in Kombination mit einer Dateiendung oder einem Dateinamen verwendet. Es wird benutzt, um alle Dateien desselben Dateitypen auszugeben, mit z.B. find someuser/ \*tex, oder verschiedene Dateitypen mit denselben Dateinamen auszugeben, mit z.B. find someuser/Test\*

Das Fragezeichen ? gibt alle Dateien aus, die die Länge der Anzahl der Fragezeichen entsprechen. Zum Beispiel wird die Suche nach aa.txt durch ls ??.txt oder ls ?????? initialisiert. Diese Art der Suche hilft allerdings nur dann, wenn man die Länge der Datei kennt.

7. "Was bewirken die Zeichen > und | in Verbindung mit Shell-Kommandos?"

Das Zeichen | verbindet Ausgabe des ersten Befehls mit der Eingabe vom zweiten Befehl. Zum Beispiel wird bei dem Befehl cat test.txt | grep testWord testWord aus test.txt gesucht und ausgegeben. Falls testWord in test.txt nicht enthalten ist, wird es nicht ausgegeben.

Das Zeichen > lenkt Ausgaben, die auf dem Terminal gemacht werden auf gegebenen Dateien um. Zum Beispiel wird bei dem Befehl echo testWord > test.txt testWord in die neue Datei test.txt geschrieben.

8. "Wie lauten die Befehle, um sich auf einem entfernten Rechner einzuloggen bzw. um Dateien dorthin (oder von dort) zu kopieren?"

Um sich auf entfernten Servern einzuloggen und um auf diese zuzugreifen, bedient man sich der secure shell.So kann man sich über den Befehl ssh username@server auf ein entfernten Server zugreifen.

Um eine Datei von einem entfernten Server auf seinen eigenen Rechner zu kopieren, verwendet man den scp (secure copy-Befehl). So kann man als Beispiel eine Datei mit dem Befehl scp username@ausgangsrechner:/someuser/ausgangsordner/datei

username@zielrechner:/someuser/zielordner auf einem anderen Rechner kopiert werden.

9. "Sie werden gefragt, was die Option −s bei dem Befehl ls bewirkt? Wie finden Sie das heraus, falls Sie es nicht wissen?"

Durch den Befehl ls −−help, ist es möglich, nicht nur die Funktionsweise der Option −s herauszufinden, sondern auch die Funktionsweise aller anderen Optionen, welche mit ls in Verbindung stehen, herauszufinden.

10. "Mit welchem Befehl können Sie bestimmte Spalten aus einer Textdatei extrahieren?"

Der Befehl, um eine Spalte aus einer Textdatei zu extrahieren,ist awk. So kann man mit awk 'print \$ <Spaltennummer>'<Dateiname> awk 'print \$ 1 testfile die gewählte Spalte der Datei 'Dateiname' extrahieren.

11. "Was ist der Unterschied zwischen den Befehlen: cd ~terben und cd ~/terben?"

Der Befehl ~terben wechselt zum Verzeichnis namens '~terben'.

Der Befehl ~/terben wechselt zum Verzeichnis namens '~terben', solange dieser im Heimverzeichnis liegt.

12. "Sie befinden sich im Ihrem Homeverzeichnis. Was ist der Unterschied zwischen den Befehlen: rm -rf ./uebung/\* und rm -rf ./uebung/ \*"

rm -rf ./uebung/\* löscht alle Inhalte vom Verzeichnis uebung/ samt der verschachtelten

Verzeichnissen.

rm -rf ./uebung/ \* entfernt das Verzeichnis ./uebung/ und alle Inhalte des aktuellen Verzeichnisses.

13. "Angenommen, der Systemverwalter hat sich einen Spaß erlaubt und das ls-Kommando gelöscht. Wie können Sie trotzdem eine Liste der Dateien im gegenwärtigen Verzeichnis bekommen?"

Der Befehl echo \* gibt Inhalte des aktuellen Verzeichnisses aus. Durch den Befehl find \* könnte man dann alle Unterverzeichnisse in dem aktuellen Verzeichnis finden.

14. "Geben Sie eine Kommandofolge an (Pipes!), mit der Sie eine alphabetisch sortierte Liste aller am System angemeldeten Benutzer bekommen. Jeder Benutzername soll in Ihrer Liste nur einmal vorkommen"

awk -F':' 'print \$ 1' /etc/passwd | sort | uniq ist eine solche Kommandofolge, welche zum Ziel führt.

15. "Sie wollen die drei größten Dateien in dem Verzeichnisbaum startend von Ihrem Homeverzeichnis wissen. Geben Sie eine Befehlsfolge an, die dies leistet."

ls -lSR | sort -k 5 -n -r | head -3 gibt die drei größten Dateien in dem Verzeichnisbaum startend von Ihrem Homeverzeichnis. Dabei listet **ls -ISR** die Dateien rekursiv nach Größe der Datei auf, der Befehl sort -k 5 -n -r sortiert die gelisteten Dateien nach der Größe von groß nach klein und der Befehl head -3 gibt die ersten drei Kopfzeilen, also die drei größten Dateien aus.

16. "Jemand hat eine Datei test.txt mit dem Inhalt:

```
.
|a|b|c|d||d|e|f|g|.
```
.

.

Er möchte Zeilen mit dem Muster "f | " mit einem grep Befehl finden und führt dafür user\$ grep f | test.txt

test.txt: command not found

aus. Erklären Sie, wie und warum es zu der Fehlermeldung test.txt: command not found kommt. Geben Sie eine korrekte Version des Befehls an. "

17. "Erklären Sie, warum folgender Befehl zu einer Fehlermeldung führt: user\$ echo "Text in der Log-Datei" >  $\setminus$  $\log \left( \frac{1}{2}$  (date +' %D').txt

bash:  $log_{1}$  {  $\{(date +' \%D')$ .txt: No such file ... "

18. "Sie wollen den gesamten Verzeichnisbaum unter Ihrem Home in einer tar Datei archivieren und mit gzip packen. Die Datei soll als Backup in Ihr Homeverzeichnis auf dem Rechner cosmix.someuni.com übertragen werden. Der Benutzername auf cosmix.someuni.com sei identisch mit ihrem Login auf den Rechnern des CIP-Pools der Physik. Geben Sie die nötigen Befehle hierzu an."

# <span id="page-17-0"></span>**5. Pipeline Analyse**

#### user\$ cat mobydick.txt | tr -cs '[:alpha:]' '\n' | sort |\uniq -c | sort -nr -k1,1

- 1. cat mobydick.txt gibt den Inhalt der Datei mobydick.txt auf dem Terminal aus bzw. gibt es als Ausgabe für den nächsten Befehl als Eingabe.
- 2. tr -cs '[:alpha:]' '\n' tr ersetzt Zeichen systematisch durch andere Zeichen, welche mit den Optionen angegeben werden. [:apha:] ist eine davon. Die Option -cs benutzt Komplement der angegeben Buchstaben und ersetzt sich wiederholende Buchstaben. \n startet dann bei jedem neuen Wort eine neue Zeile.
- 3. sort sortiert die gegebenen Wörter nach Buchstaben von groß z nach a.
- 4. \uniq -c zählt die Anzahl der vorgekommenen Wörter
- 5. sort -nr -k1,1 sortiert numerisch von groß nach klein.

# <span id="page-18-0"></span>**6. Shell-Skripte**

*# !* / *bi n* / *b a s h*

set -v # zeigt die auszufuehrenden Kommandos an set -x # zeigt die ausgefuehrten Kommandos an *# i s t h i l f r e i c h wenn d a s Programm Prob*− *# leme macht Debug i n f o s werden a n g e z e i g t*

```
\text{SOURCE} = \text{''D} : \text{Uni}$RECEIVER = "C: \big\} Users \big\} Uzaira846 \big\} Desktop \shazam"$DATAE = $ ( date +\%y-\%m-\%d)touch backup $DATE . tgz # dateien erstellen
touch backup-$DATE. log
chmod u+x backup_$DATE . tgz # zur vereinfachung read
                                  # w rit e − und e x e c ut e −R e c ht e a l l e n ge be n
chmod u+x backup-$DATE.log # damit aenderungen der datei moeglich sind
mkdir backup-$DATE
tar -ucpf $SOURCE > $RECEIVER\backup-$DATE
echo "Es_wurde_"+$SOURCE+"-Ordner"+ "gesichert" > backup-$DATE.log
```
<span id="page-19-0"></span>**Teil III. Python**

## <span id="page-20-0"></span>**7. Projekt Euler - Problem 14**

#### 1. Version der Collatz-Sequenz:

```
# the function to determine the collatz sequence and its length
def collatz (n):
\operatorname{length} = 0while (n > 1):
    # c. s. uses operations to reduce an integer
    # u n t i l i t r e a c h e s 1
    # length counts the number of operations until
    # 1 is reached (end of collatz sequence)
    \operatorname{length} += 1
    # p r i n t ( n )
    if n \% 2 == 1:
         n = 3*n+1c on tinue
    n = n/2# p r i n t l e n g t h o f t h e c o l l a t z s e q .
return length
def max_collatz(r):
    l = [0]for k in range(r):
         l. append (collatz (k))
    value = max(1)index = 1.index (value) - 1print(intex, "::." , value)print (max_{collatz} (1000000))
```
2. (optimierte) Version der Collatz-Sequenz:

```
def coll (limit):
    from array import array
    maximum = 0known = array("L", (0 for i in range(limit)))for num in range (2, \text{ limit}):
         step s = known [num]if steps:
             if steps > maximum:
                 print(num, " \t', step s)maximum = stepse l s e :
             start\_num = numstep s = 0while num != 1:
                 if num < start num:
                      step s += known [num]
                 while num & 1:
                     num += (num >> 1) + 1
                      steps += 2while num & 1 == 0:
                     num \gg= 1steps += 1if steps > maximum:
                 print(\text{start\_num}, " \ t", \ \text{steps})maximum = stepswhile start\_num < limit:
                 known[start\_num] = stepsstart\_num \leq 1step s += 1
```
#### $col1(1000000)$

Quelle: https://stackoverflow.com/questions/38885614/longest-collatz-or-hailstone-sequence-optimizationpython-2-7

# <span id="page-22-0"></span>**8. Aufgabe 10 - Flächen konvexer Polygone**

import numpy as np

```
def triangle area(B):
     # i m pl e m e nt e d a c c o r di n g t o Heron ' s f o r m ul a
     # h t t p s : / / en . w i k i p e d i a . o r g / w i k i / Heron%27 s _f o r m ul a
     \text{length} = \text{len}(B)if length <3:
          return 0
     ax = B [1] [0] - B [0] [0]dx= B[2][0] - B[1][0]cx = B[0][0] - B[2][0]ay = B [1][1] - B [0][1]dy = B[2][1] - B[1][1]cy = B[0][1] - B[2][1]a = np \cdot sqrt((ax * ax) + (ay * ay))d = np \cdot sqrt((dx * dx) + (dy * dy))c = np \cdot sqrt((cx * cx) + (cy * cy))s = ((a+d+c)/2)return np. sqrt ([s*(s-a)*(s-d)*(s-c)])
def polygon_area(B):
     \text{length} = \text{len}(B)if length <3:
          return 0
     area = 0for i in range (1, \text{ length } -1):
          temp = [[B[0][0], B[0][1]], [B[i][0], B[i][1]],[B[i+1][0], B[i+1][1]]print (temp)
          area = area + triangle\_area (temp)return area
B = [[-1, -2], [1, -2], [3, 2], [0, 4], [-3, 1]]
```

```
print ( polygon_ area (B))
```
## <span id="page-23-0"></span>**9. Aufgabe 11 - Geldwechsel**

```
# money_1 . py
def change(z):
    B = [1, 2, 5, 10, 20, 50, 100, 200]amount = [0] * len(B)temp = zfor i in range (7, -1, -1):
         amount[i] = temp // B[i]temp = temp % B[i]
         p r i n t (B [ i ] , " ∗ " , amount [ i ] , s e p=" " , end=" " , f l u s h=T r ue )
         # print all amounts with exchange in the same line as an
         # e q u a t i o n
         if temp == 0:
         break
         print("...+...", sep="", end="", false = "# sep gives the separating string, end gives the string
         # on which the current string should end
    print(" == " , z)print ( change (1391))
```
Dieses Verfahren bricht für jede Zahl z ab, da der Basissatz eine eins beinhaltet. Durch die Annahme, dass die gegebene Zahl ein Integer ist und dem Vorwissen, dass jede ganze Zahl durch eins teilbar ist, ergibt sich die Tatsache, dass jede Zahl spätestens mit modulo 1 den Rest null ergibt.

```
# money_2 . py
def change(z, B):
    #B = [ 1 , 2 , 5 , 1 0 , 2 0 , 5 0 , 1 0 0 , 2 0 0 ]
    temp = zcurrent amount = z+2for i in range (len(B)-1, -1, -1):
         temp = zamount = [0] * len(B)for j in range (i, -1, -1):
              amount[i] = temp // B[i]temp = temp \% B[j]if temp == 0 :
                       break
                       if (sum(<i>amount</i>) < current<sub>1</sub> amount) and temp == 0:
                            current\_amount = sum(amount)# p r i n t (" Amount of change is: ", current_amount)
```

```
print('Given\_base\_is : " , B[0:len(B)],"\cup to \cup change : \cup", z)
                      if (current\_amount < z+2):print('^\prime \text{Minimal\_amount\_of\_change\_is : \_'',
                             current_amount)
                      e l s e :
                             print(''Changing—the \_ given \_ amount \_ withcurrent\_base\_rate\_is\_most\_postbase = [2]print( change (215, base))base 2 = [1, 2, 5, 10, 20, 50, 100, 200]print( change (215, base 2))base 3 = [2, 5, 10, 11]print( change (215, base 3))
```
Die Funktion change(z) liest eine Zahl z ein, welche durch den Basissatz ausgedrückt werden soll. Diese Variable wird einem temporären Wert temp zugeordnet, damit sie nicht verändert wird. Diese temporäre Variable wird durch eine modulo-Rechnung durch den Basissatz dividiert. Damit man aus diesem Basissatz die minimale Anzahl aus Münzen erhält, wird von dem größten Wert im Basissatz zum kleinsten Wert gerechnet. Ist die Ausgabe der modulo-Rechnung zu irgendeinem Zeitpunkt null, wird die for-Schleife abgebrochen und das Ergebnis ausgegeben.

# <span id="page-25-0"></span>**10. Aufgabe 12 - Test für Wortdoppelungen**

```
def word_express():
    # c o u n t i n g words and t h e l i n e s
    with open ("Wortdopplung.txt") as wordrep:
    u = word rep.read()print(u)# s p l i t t h e words
    v = u \cdot s \text{plit} ()
    print(v)print(len(v))n = len(v)for i in range (n-1):
         if (v[i] in v[i+1] or (v[i+1] in v[i]):
             for num, line in enumerate (open ('Wortdopplung.txt'), 0):
                  if (v[i] in line) or (v[i+1] in line):
                  print("In\_line:-", (num+1), ":-", v[i+1])
```

```
print(word\_express())
```
## <span id="page-26-0"></span>**11. Aufgabe 13 - Fehlerfortpflanzung**

import numpy as np import matplotlib. pyplot as plt  $mu_1 = 40$  $sigma_1 = 0.05$  $M_1$  = np.random.normal(mu<sub>1</sub>, sigma<sub>1</sub>, 1000000) # 10^4 kg  $print(M_1)$  $mu 2 = 30$  $sigma_2 = 0.1$  $M_2$  = np.random.normal(mu<sub>\_2</sub>, sigma\_2, 1000000) # 10^4 kg  $print(M_2)$ mu $r = 3.2$  $sigma_r = 0.011$  $r = np.random.normal(mu_r, sigma_r, 1000000) # m$  $print(r)$ G = 6.67384 #  $10^{\lambda}(-11)$   $m(^{\lambda}3)$   $kg^{\lambda}(-1)$   $s^{\lambda}(-2)$  $Z = M 1*M 2*G$  $N = r*r$  $F = Z/N$  $print(F)$ plt. hist  $(F/1000, 50, normal=1, facecolor='blue')$  $plt$ .  $xlabel$  ( 'Force') plt . y label ('Frequency')  $plt.show()$ *# b )* mu 1 b =  $40$  $sigma_1_b = 8$  $M_1_b = np.random.normal(mu_1_b, sigma_1_b, 1000000) # 10^{4} kg$  $print(M_1b)$  $mu_2_b = 30$ 

```
sigma_2_b = 6M 2 b = np . random . normal ( mu 2 b, sigma 2 b, 1000000 ) # 10^4 kg
print(M_2b)mu_r_b = 3.2sigma_r_b = 0.6r_b = np.random.normal(mu_r_b, sigma_r_b, 1000000) # mprint(r_b)Z_b = M_1_b * M_2_b * GN_b = r_b * r_bF_b = Z_b/N_bprint(F_b)plt. hist (F_b/1000, 50, normal=1, facecolor='red')plt. xlabel ( 'Force -b')
plt. ylabel ('Frequency -b')
plt. xlim ((0, 3))plt.show()
```
Obwohl die Gauß'sche Fehlerfortpflanzungsformel für kleine Abweichungen der physikalischen Gegebenheiten, wie in etwa kleine Abweichungen in den Massen und Abständen gut durch die Gauß'sche Glockenkurve annähert ( siehe [11.1\)](#page-28-0), ist diese Formel für große Schwankungen unzureichend genau (siehe [11.2\)](#page-28-1), da diese die Fehler nicht mehr gut bzw. in einer wiedererkennbaren Gauß'schen Glockenkurve darstellen kann. Aus diesen Graphen kann man feststellen, dass die Gauss'sche Fehlerfortpflanzungsformel nur für hinreichend kleine Werteschwankungen anwendbar ist.

<span id="page-28-0"></span>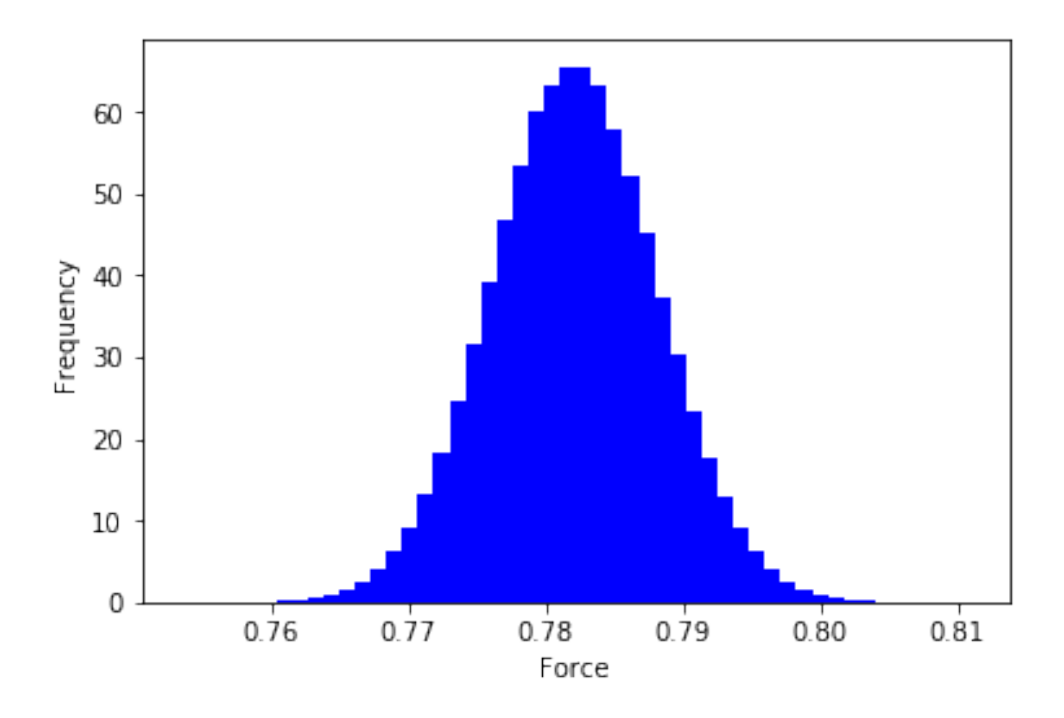

Abbildung 11.1.: Ein Gauß'sche Fehlerfortpflanzungsgraph

<span id="page-28-1"></span>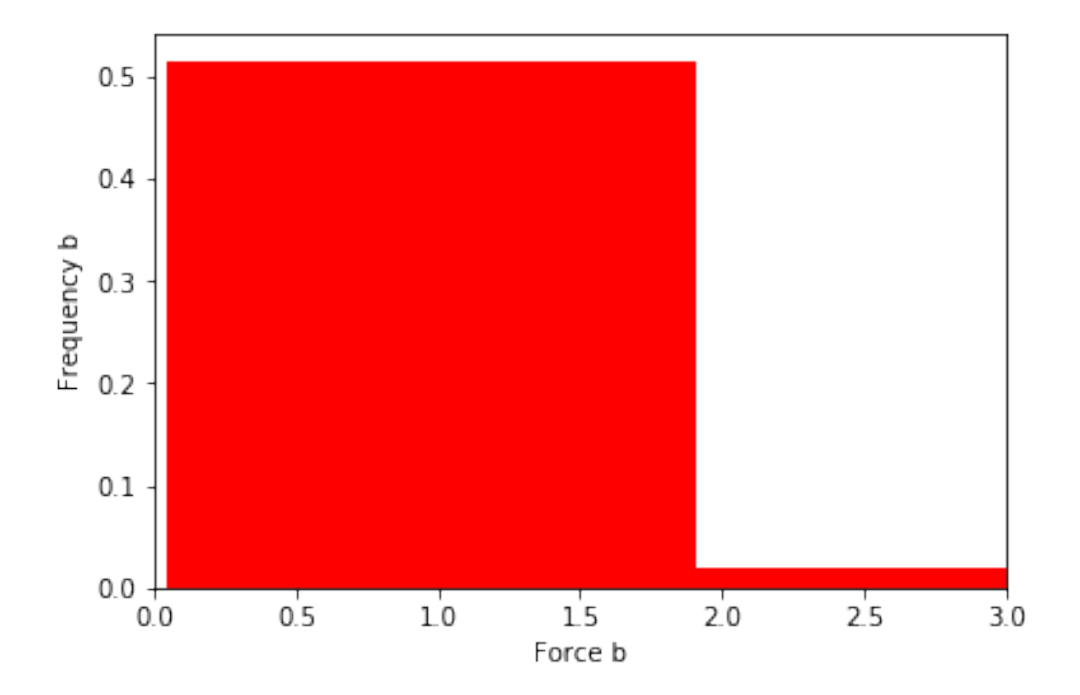

Abbildung 11.2.: Gauß'scher Fehlerfortpflanzungsgraph für große Abweichungen

# <span id="page-29-0"></span>**12. Aufgabe 14 - Felix Baumgartners Fallschirmsprung**

```
import scipy as sp
import numpy as np
def air_density(z):
    return 1.22 * np \cdot exp(-z/10)def cross\_section(t):
    e = np \cdot exp(-(t - t - f)/5)return 1+50*((1-e)/(1+e))def friction (position, mass, velocity, t):
    gravity = 9.8if position > 2:
         a_t = 0.9c_f = 0.3e l s e :
         c f = 1.5a_t = cross\_section(t)mass_acc = -mass * gravity + (1/2) * air_density (position) * c_f * a_t *v e l o c i t y * v e l o c i t y
```
Dieser Teil der Aufgabe zu Felix Baumgartners Fallschirmsprung ist die Basis durch welcher die Differentialgleichung gelöst werden kann und die Aufgabe somit implementiert werden kann.

# <span id="page-30-0"></span>**Abbildungsverzeichnis**

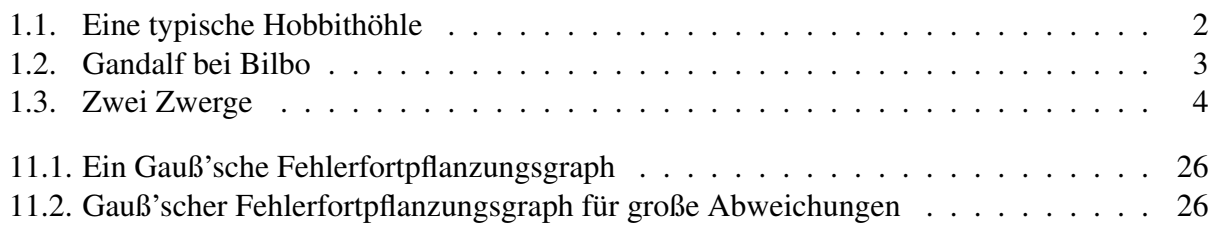

# <span id="page-31-0"></span>**Tabellenverzeichnis**

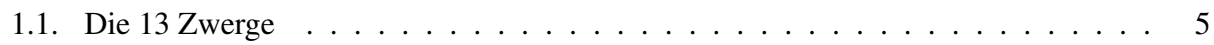

# <span id="page-32-0"></span>**Literatur**

- <span id="page-32-3"></span>[1] John Ronald Reuel Tolkien. *Der Hobbit oder Hin und Zurück*. Übers. von Wolfgang Krege. 1997. isbn: 978-3-608-93818-0.
- <span id="page-32-2"></span>[2] John Ronald Reuel Tolkien. *Kleiner Hobbit und der große Zauberer (später: Der kleine Hobbit)*. Übers. von Walter Scherf. 1957.
- <span id="page-32-1"></span>[3] John Ronald Reuel Tolkien. *The Hobbit or There and Back Again*. 1937.